## BATS & WITCHES STEP 1: SELECT TYPEFACES

Place Halloween on its own line Place Bats & Witches on its own line

Do any word spacing adjustments now.

# HALLOWEEN

For Halloween, select STYLE: ART LOWER then adjust bend to -15%

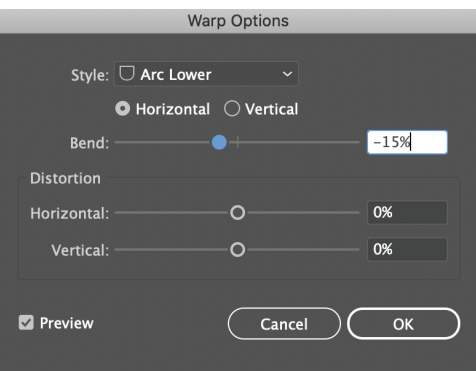

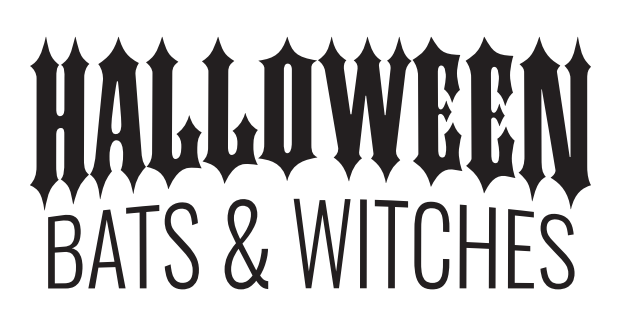

STEP 2: APPLY WARP TO EACH LINE OF TEXT

Go to OBJECT> ENVELOPE DISTORT> MAKE WITH WARP

#### For bats & witches, select STYLE: ARC UPPER then adjust bend to 10%

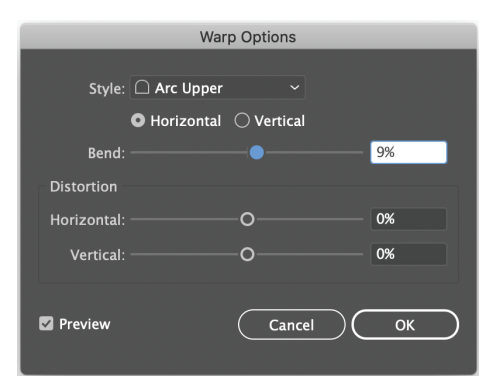

#### Go to OBJECT> ENVELOPE DISTORT> EXPAND

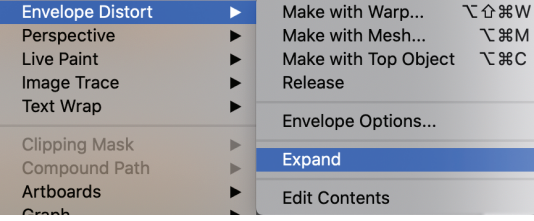

### Select both lines of text, go to PATHFINDER > UNITE STEP 3: CREATE AN OFFSET PATH

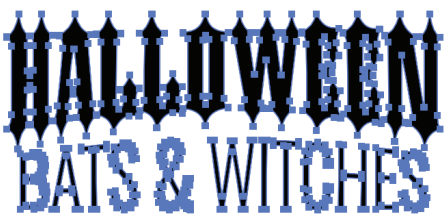

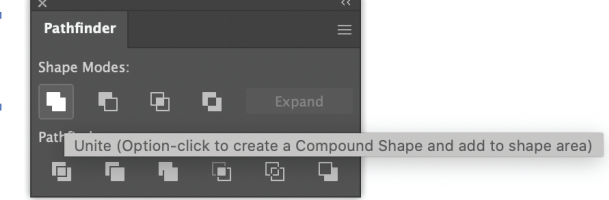

Select both lines of text, go to OBJECT> PATH> OFFSET PATH> Enter 10pts Offset, round joins hit ok

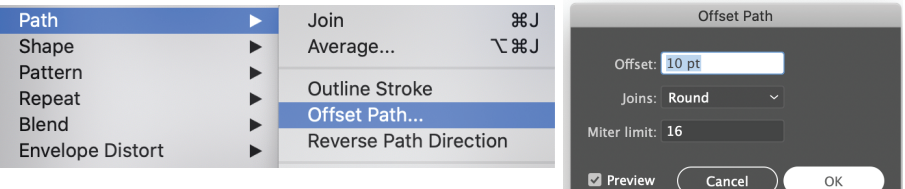

While everything is still selected go to PATHFINDER> UNITE

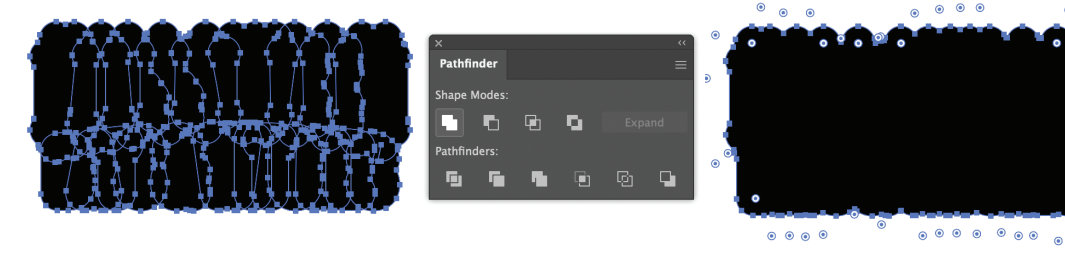

While everything is still selected go to COLOR FILL,> CHANGE COLOR

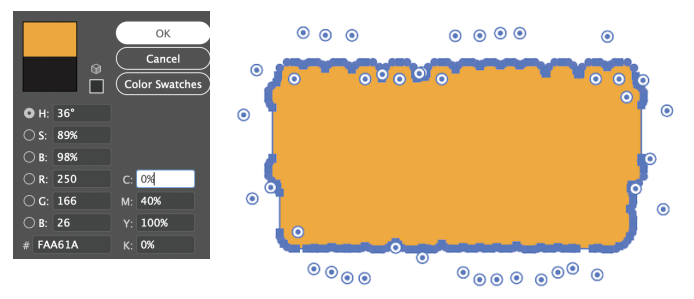

While everything is still selected go to OBJECT>ARRANGE>SEND to BACK

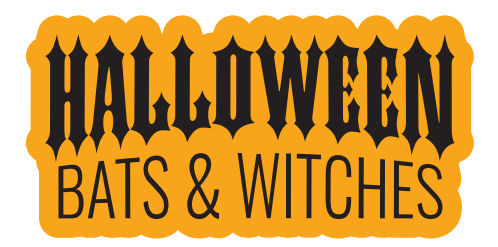

If you do not see all the letters, go to your layers panel and make sure that the offset path is behind all other layers

#### STEP 4: ADD A DROP SHADOW OR OTHER EFFECTS

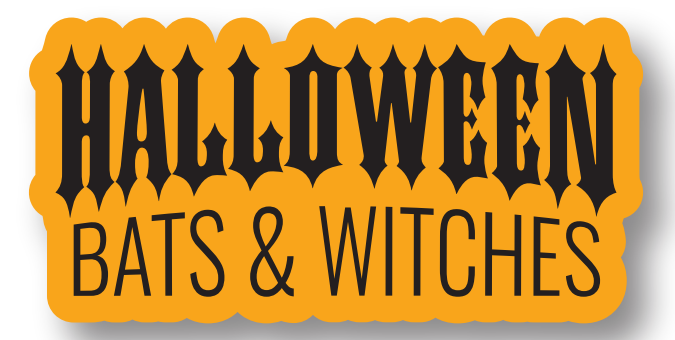

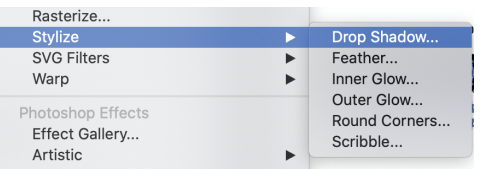

If you want to add a dropshadow GO TO> EFFECT.STYLIZE >DROP SHADOW